# INDY-CATOR-G

# **Digital Acceleration Display**

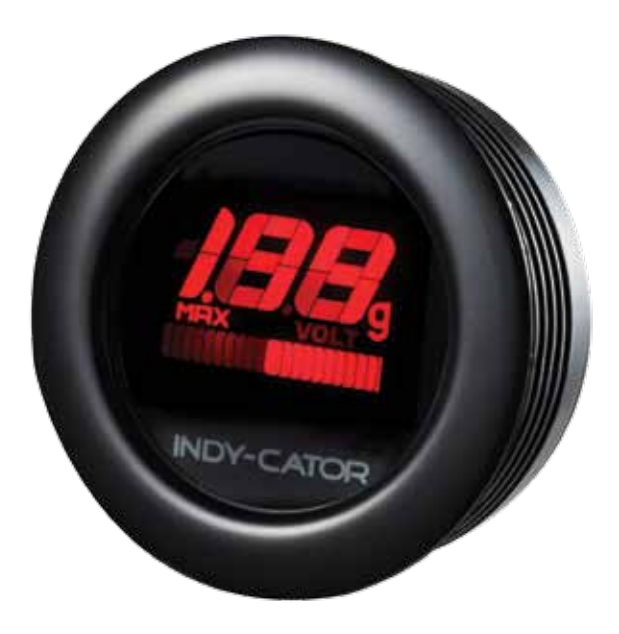

**Operating Instructions**

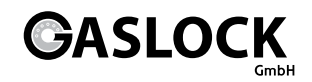

## **Table of Contents**

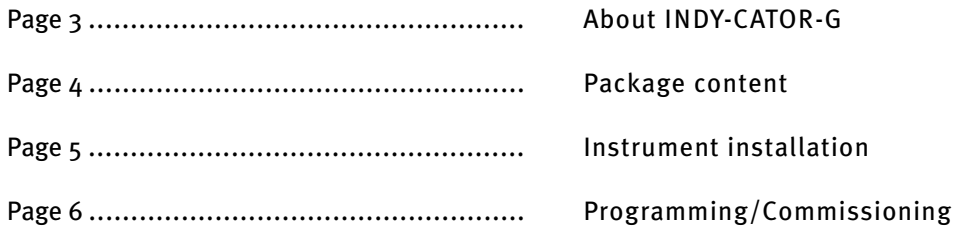

# **About INDY-CATOR-G**

### Function

The Indy-Cator G displays the current and maximum longitudinal and transverse accelerations of a vehicle.

The maximum values are displayed after startup. The MAX symbol appears; first, the previously measured maximum acceleration is displayed, then the maximum deceleration. Now the figures of the two maximum values are first displayed for the right transverse acceleration, then for the left transverse acceleration. After the process, the MAX symbol goes out and the display is in "live mode".

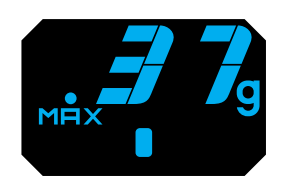

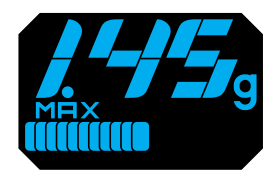

Maximum right-transverse acceleration

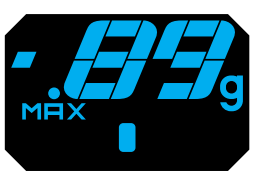

Maximum acceleration Maximum deceleration

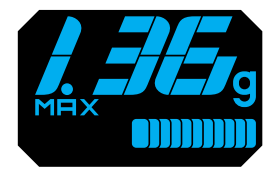

Maximum left-transverse acceleration

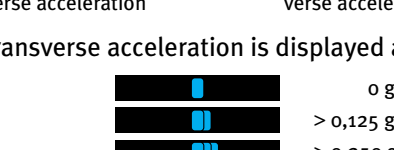

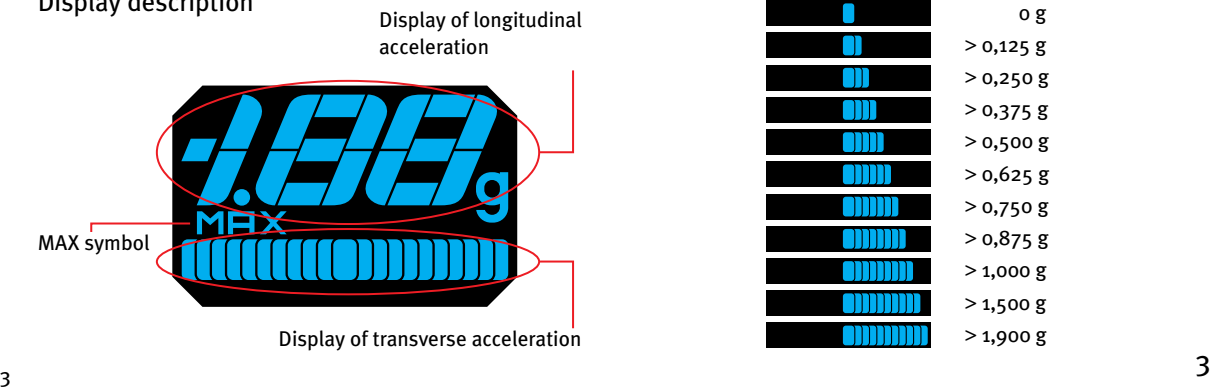

### Display description

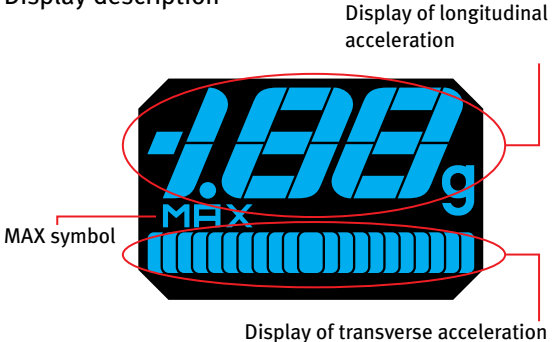

Transverse acceleration is displayed as follows:

## **Package content**

- 1 Display instrument (1x)
- 2 Threaded ring (1x)
- 3 Reference box with power supply lines (1x)
- 4 Cable terminal clamp  $(2x)$ <br>5 Cable ties  $(3x)$ <br>6 Data cable 3 metres  $(ix)$
- Cable ties (3x)
- Data cable 3 metres (1x)

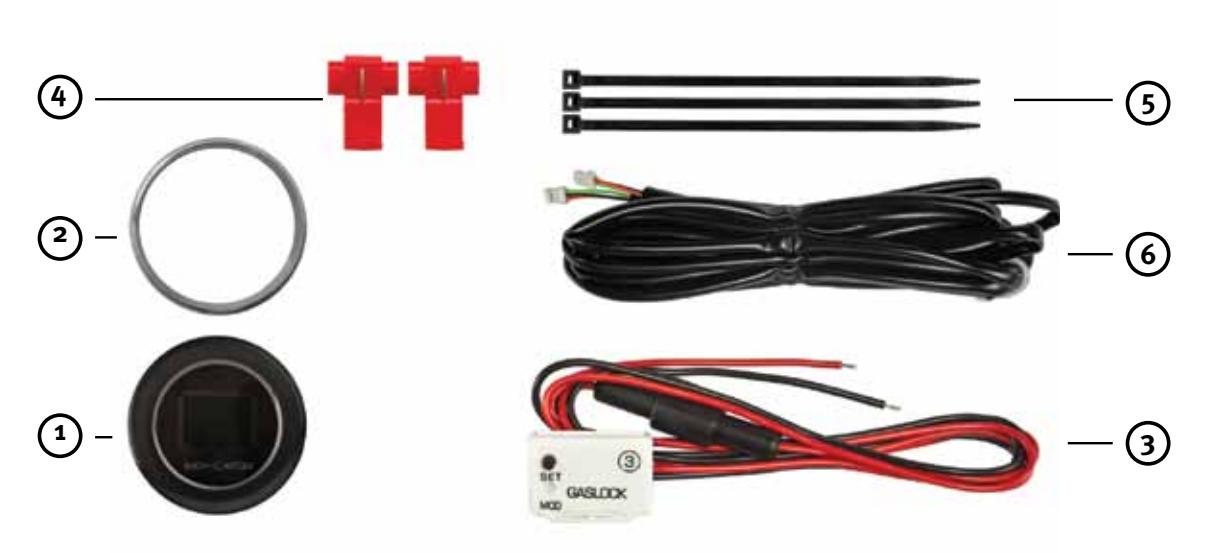

## **Gear lever knob installation**

#### **1.1.1**

At assembly in a universal instrument carrier: Attach instrument in the instrument carrier with a threaded ring. Carefully connect the 3 metres long data cable to one of the two rear sockets in the instrument (fig. 2 ) and carefully guide the data cable in the vehicle to the console below the gear boot (or to another covered but accessible site). (Fig. 3)

#### **1.1.2**

Please read the respective assembly instructions when using the Indy-Cator attachment set.

#### **1.2.1**

Reference box preparation

Connect the plus line from the ignition and ground line to the power supply lines of the reference box (red to 12 Volt from the ignition, black to ground). The included cable clamps can be used here.

Find possible reference box position but do not glue on yet! Data cable connection to the reference box (3) (It is unimportant, which one of the two sockets is used.).

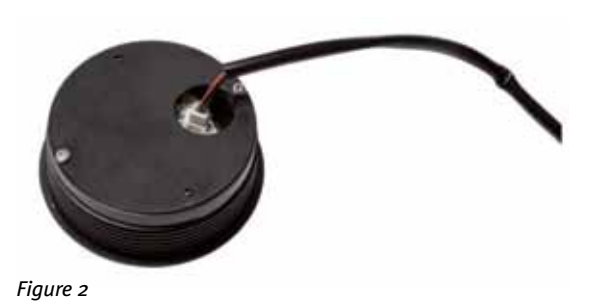

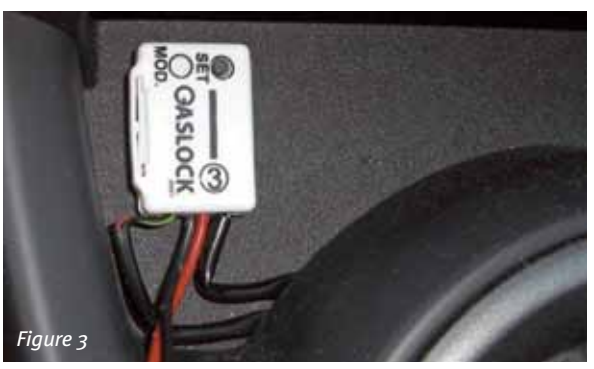

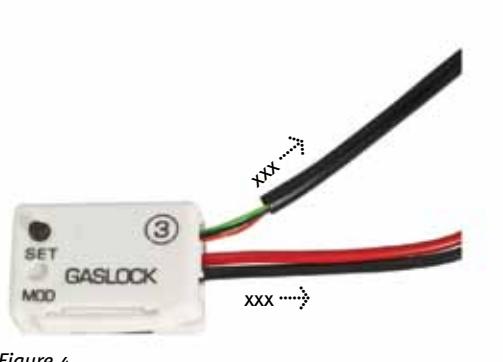

*Figure 4*

Switch on ignition briefly to check display or connections.

#### Display shows:

Maximum values – ignore now, since calibration will take place later.

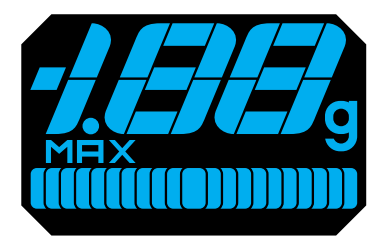

## **Programming/ Commissioning**

> The vehicle should be placed on a surface that is as level as possible before programming. (important for precise measurement)

Since the vehicle has to start in first gear after programming (light acceleration), please ensure now that there are no obstacles (20 metres straight on are sufficient) and that traffic is not impaired.

> Starting the engine - gear lever set to idle!

(Colour change by position change of the acceleration sensor). Keep the reference box button pressed for approx. 5 s until CL is displayed, then let go of the button.

Turn reference box in your hand by 180° once to start colour selection. The colour changes in small nuances when the reference box position is adjusted slightly. Briefly confirm desired colour by pressing the push-button on the reference box once.

> Fastening the reference box: The selected surface to glue on the reference box should be smooth and free of grease. The box should be placed as horizontally as possible in the area of the switching lever. Labelling points up. Remove protective foil from the adhesive strips, position reference box and press on firmly (fig. 3). Now acknowledge the box position by briefly pressing the push-button.

> The display now indicates Ac (accelerate) box

Now accelerate the vehicle in first gear (start driving normally). Once the display recognises acceleration, the first acceleration values are displayed.

Your Indy-Cator G-Force display is now programmed and ready for operation.

Please switch off the motor. (Programming remains saved with the display/ ignition switched off). The gear boot and any applicable covers in the car can now be re-assembled.

#### Comment:

Since a new maximum value is stored each time (for acceleration, braking and transverse acceleration right and left) and displayed briefly, the display flickers and changes continually during the first kilometres.

Soon, however, new maximum values will be achieved less frequently, which will make the display more stable.